## **User Self Service**

#### **Password Resets**

User password resets are not managed in Okta. If a user needs to reset their password, please direct them to myidM. This can be reached by

- 1. Clicking the "LOGIN HELP" on the login screen at secure.pepsico.com.
- User ID Email address or Global Person ID (GPID)

   Password

   Ø

   Show Password

   Remember me

   LOG IN

   FORGOT PASSWORD

   LOGIN HELP

   FIRST TIME USER

   Keeping PepsiCo safe and secure
- Clicking "FORGOT PASSWORD". This will redirect the user to myidM's password reset page.

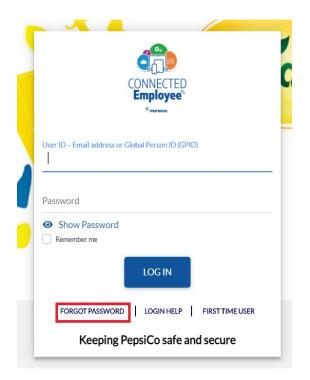

## **Setup Multi Factor Authentication**

- 1. Open any browser and access Salesforce/SiteMinder applications
- 2. Enter your '@pepsico.com' email address and password.
- 3. Click on 'LOG IN'.

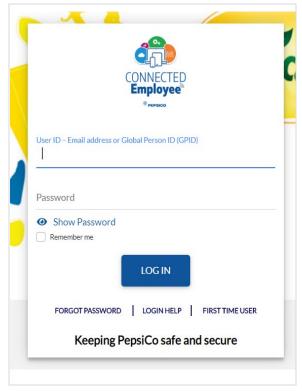

- 4. You will be redirected to Set up multifactor Authentication Page with below options:
  - Okta Verify
- 5. Click on 'SHOW OTHER FACTORS' to see the list of other available factors

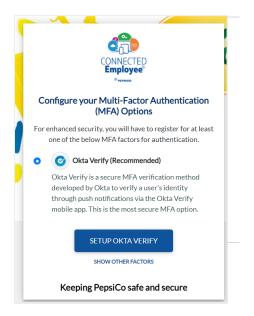

- 6. Now you can be able to see the list of all available factors with below options:
  - Okta Verify
  - SMS Authentication
  - Voice Call Authentication
  - Security Question
- 7. Choose any one of the options and click on 'SETUP'

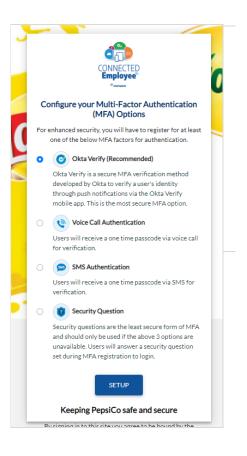

#### **Okta Verify Setup**

1. Choose "Okta Verify" and click on "Setup" button at the bottom.

#### Okta Verify (Recommended)

Okta Verify is a secure MFA verification method developed by Okta to verify a user's identity through push notifications via the Okta Verify mobile app. This is the most secure MFA option.

- You will be redirected to Setup Okta Verify page with instructions to download the Okta Verify app based on your platform.
- 4. Download Okta Verify App from the appropriate app store on your mobile device
- 5. Click on Next button

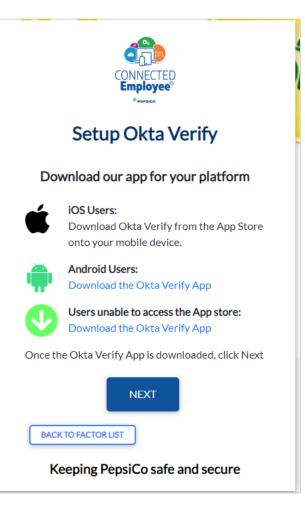

- 5. On the Okta Verify mobile app, tap 'Add Account' and scan the QR code.
- Your account will be added to the Okta Verify Mobile App and push notifications will be sent to your Okta Verify App for Multifactor Authentication.

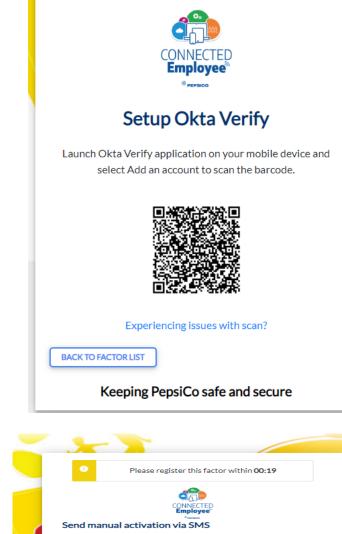

Please register this factor within 04:58

- If you are experiencing issues scanning QR code click on 'Experiencing issues with scan'.
- 8. Select country code and enter mobile number. Click send SMS.
- Once you receive SMS with activation link click on the link. This will open Okta verify application that you already downloaded on your device and enroll Okta Verify factor.

Terms of Use, Legal Terms and Conditions and Privacy Statement.

Keeping PepsiCo safe and secure By signing in to this site you agree to be bound by the

\$

SEND SMS

#### **Security Question Setup**

 Select Security Question Radio Button and Click "Setup" button under Security Question Option on Setup MFA page

#### Security Question

United States

+1

Mobile Number

GO BACK TO FACTOR LIST

Security questions are the least secure form of MF and should only be used if the above 3 options are unavailable. Users will answer a security question set during MFA registration to login. 2. Select a security question from the dropdown.

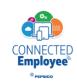

## Setup Security Question Factor

#### Please select a security question:

| Where did you go for your favorite vacation?                |                                                                                                    |
|-------------------------------------------------------------|----------------------------------------------------------------------------------------------------|
| Where did you go for your favorite vacation?                | ^                                                                                                    |
| What music album or song did you first purchase?            |                                                                                                    |
| What is the toy/stuffed animal you liked the most as a kid? |                                                                                                    |
| What was your grandmother's favorite dessert?               |                                                                                                    |
| Who is your favorite sports player?                         |                                                                                                    |
| What is the food you least liked as a child?                |                                                                                                    |
| What is your favorite movie quote?                          |                                                                                                    |
| Who is your favorite book/movie character?                  |                                                                                                    |
| What was the first computer game you played?                |                                                                                                    |
| What was the first thing you learned to cook?               |                                                                                                    |
| What did you earn your first medal or award for?            |                                                                                                    |
| What is the name of your first stuffed animal?              | -                                                                                                    |
|                                                             | Where did you go for your favorite vacation?<br>What music album or song did you first purchase?<br>What is the toy/stuffed animal you liked the most as a kid?<br>What was your grandmother's favorite dessert?<br>Who is your favorite sports player?<br>What is the food you least liked as a child?<br>What is your favorite movie quote?<br>Who is your favorite book/movie character?<br>What was the first computer game you played?<br>What was the first thing you learned to cook?<br>What did you earn your first medal or award for? |

3. Enter the answer in the box and click "CONTINUE"

| Please register this factor within 05:00     |
|----------------------------------------------|
| CONNECTED<br>Employee                        |
| Setup Security Question Factor               |
| Setup Security Question Pactor               |
| Please select a security question: ()        |
| Where did you go for your favorite vacation? |
| Enter your answer                            |
| Show answer                                  |
| CONTINUE                                     |
| BACK TO FACTOR LIST                          |
| Keeping PepsiCo safe and secure              |

#### **SMS** Authentication Setup

1. Choose "SMS Authentication" and click on "Setup" button at the bottom.

• SMS Authentication

Users will receive a one time passcode via SMS for verification.

- 2. Select your country and input your phone number.
- 3. Click 'SEND SMS'

| 1         | Please register this facto                           | or within <b>04:17</b> |
|-----------|------------------------------------------------------|------------------------|
|           | CONNECTED<br>Employee®<br>®researce<br>Set Up SMS Fa |                        |
| Jnited St | ates                                                 | \$                     |
| +1        | 1obile Number                                        | SEND SMS               |
| BACK      | TO FACTOR LIST                                       |                        |

4. Enter the One Time Passcode you get as SMS on your Mobile and click 'CONTINUE'

| 0     | Please register this factor              | within 03:19                |
|-------|------------------------------------------|-----------------------------|
|       | CONNECTED<br>Employee                    |                             |
|       | Set Up SMS Fac                           | ctor                        |
| 0     | Haven't received an SMS? To try<br>code. | ragain, click <b>Resend</b> |
| India |                                          | ÷                           |
| +91   |                                          | RESEND CODE                 |
|       | Please enter the code                    | CONTINUE                    |
| _     | CK TO FACTOR LIST                        |                             |
| BA    | CRIOFACIORLIST                           |                             |

#### **Voice Call Authentication Setup**

1. Click "Setup" button under Voice Call Authentication Option on Setup MFA page

• Voice Call Authentication

Users will receive a one time passcode via voice call for verification.

- 2. Select your Country and enter Phone Number.
- 3. Click 'CALL'

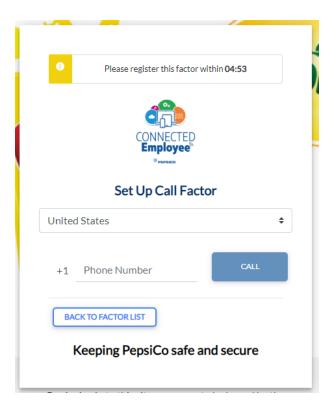

4. Enter the code received on Voice Call and click on 'CONTINUE'

| tor within 04:33 |
|------------------|
| D                |
| actor            |
| \$               |
| CALLING          |
| CONTINUE         |
| e and secure     |
|                  |

## **MFA Factor Reset or Setup**

Once MFA factor is set, if you want to remove an enrolled factor or setup another factor follow the below steps.

1. Login to secure.pepsico.com

| Sign In                                |
|----------------------------------------|
| Enter your @pepsico.com e-mail address |
|                                        |
| Password                               |
|                                        |
| Remember me                            |
| Sign In                                |
| Need help signing in?                  |
| Keeping PepsiCo safe and secure        |

2. On the right side, navigate to [First Name/Last Name] > Settings

|                   |   | Q. Launch App | A Home | - ▲ 71200035 - Admin |
|-------------------|---|---------------|--------|----------------------|
| Province Province |   |               |        | Settings             |
|                   |   |               |        | Sign out             |
| Work              | + |               |        |                      |
|                   |   |               |        |                      |
|                   |   |               |        |                      |
| Associate SSO     |   |               |        |                      |
|                   |   |               |        |                      |
|                   |   |               |        |                      |
|                   |   |               |        |                      |

**Note:** The screenshot is showing a GPID because this is a test account. End users will see a first name/last name.

- 3. Scroll down to the "Extra Verification" section
- 4. Under "Extra Verification", users can remove and set up new MFA devices.

| ✓ Extra Verification                                                                        |                    |
|---------------------------------------------------------------------------------------------|--------------------|
| Extra verification increases your account security v<br>Okta and other applications you use | vhen signing in to |
| Okta Verify                                                                                 | Remove             |
| SMS Authentication                                                                          | Set up             |
| Voice Call Authentication                                                                   | Set up             |
| Security Question                                                                           | Set up             |

#### **Okta Verify Setup**

1. Click "Setup" button under Okta Verify Option.

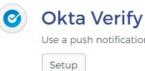

Use a push notification sent to the mobile app.

2. Select your Mobile device type (Apple, Android or Windows)

- Download Okta Verify App from the appropriate app store on your mobile device
  - For Chinese Android users, Okta Verify will need to be installed manually. The application can be downloaded from <u>this link</u>.
- 4. Click on Next button

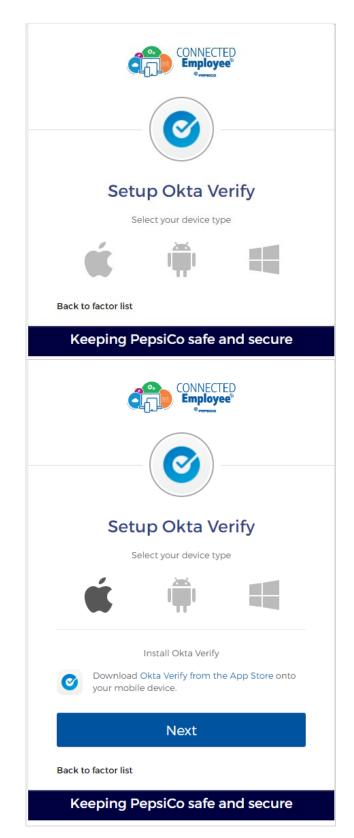

- 5. On the Okta Verify mobile app, tap 'Add Account' and scan the QR code.
- Your account will be added to the Okta Verify Mobile App and push notifications will be sent to your Okta Verify App for Multifactor Authentication.
- 7. If you have issue scanning QR code click on 'Can't scan?' for Okta Push manual enrollment through SMS.

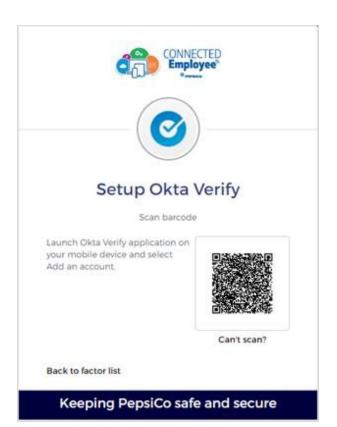

#### **SMS** Authentication Setup

1. Click "Setup" button under SMS Authentication Option on Setup MFA page

SMS

## **SMS** Authentication

Enter a single-use code sent to your mobile phone.

Setup

- 2. Select your country and input your phone number.
- 3. Click 'Send code'

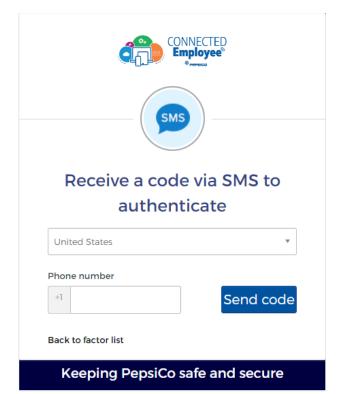

4. Enter the One Time Passcode you get as SMS on your Mobile and click 'Verify'

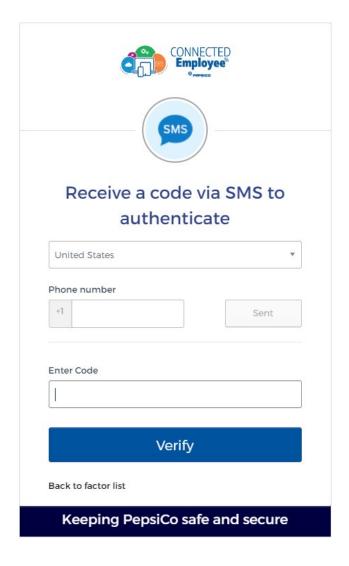

#### **Voice Call Authentication Setup**

1. Click "Setup" button under Voice Call Authentication Option on Setup MFA page

# Voice Call Authentication

Use a phone to authenticate by following voice instructions.

Setup

- 2. Select your Country and enter Phone Number.
- 3. Click 'Call'

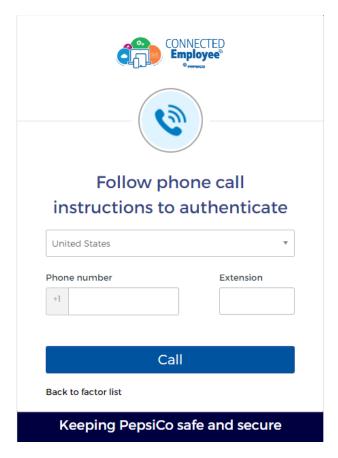

4. Enter the code received on Voice Call and click on Verify

**Security Question Setup** 

1. Click "Setup" button under Security

Question Option on Setup MFA page

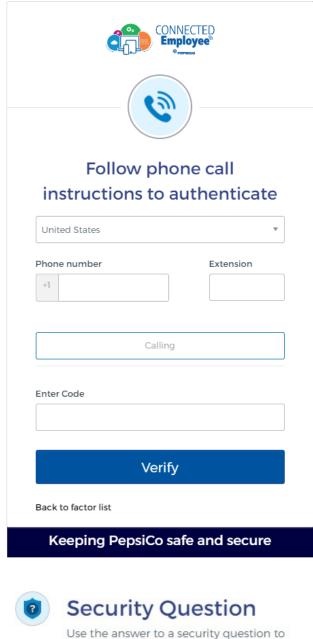

Use the answer to a security question to authenticate.

Setup

2. Select a security question from the drop down.

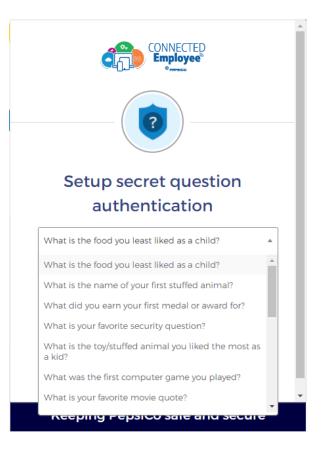

3. Enter the answer in the box and click "Save"

| (?)                                          |
|----------------------------------------------|
| Setup secret question                        |
| authentication                               |
| What is the food you least liked as a child? |
| Answer                                       |
|                                              |
|                                              |
| Save                                         |
| Back to factor list                          |
| Keeping PensiCo safe and secure              |

#### Language Update

1. Login to secure.pepsico.com

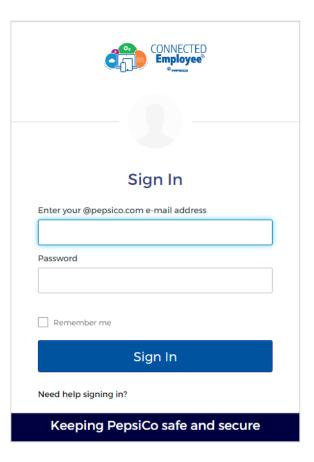

 On the right side, navigate to [First Name/Last Name] > Settings

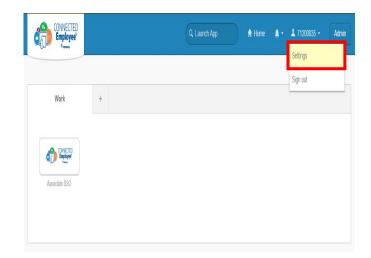

**Note:** The screenshot is showing a GPID because this is a test account. End users will see a first name/last name.

- 3. Scroll down to the "Display Language Section"
- 4. Click on Edit and select your preferred language and click Save.

| Language | English                                                                       |
|----------|-------------------------------------------------------------------------------|
|          | Your default language has been                                                |
|          | automatically set by your browser. To<br>change your language please edit and |
|          | save your desired display language.                                           |